## ENDING THE AUCTION

# betterworld

In this guide we will lead you through the bidding process from a

winning bidders perspective! You can see the emails they will

receive and what steps you need to take to get the auction closed

and charge! If you have any additional questions please feel free to

email our support team at [support@betterworld.org](mailto:support@betterworld.org).

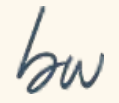

## A bidder goes to place a \$10 bid.

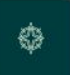

### Demo Organization

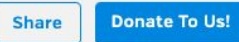

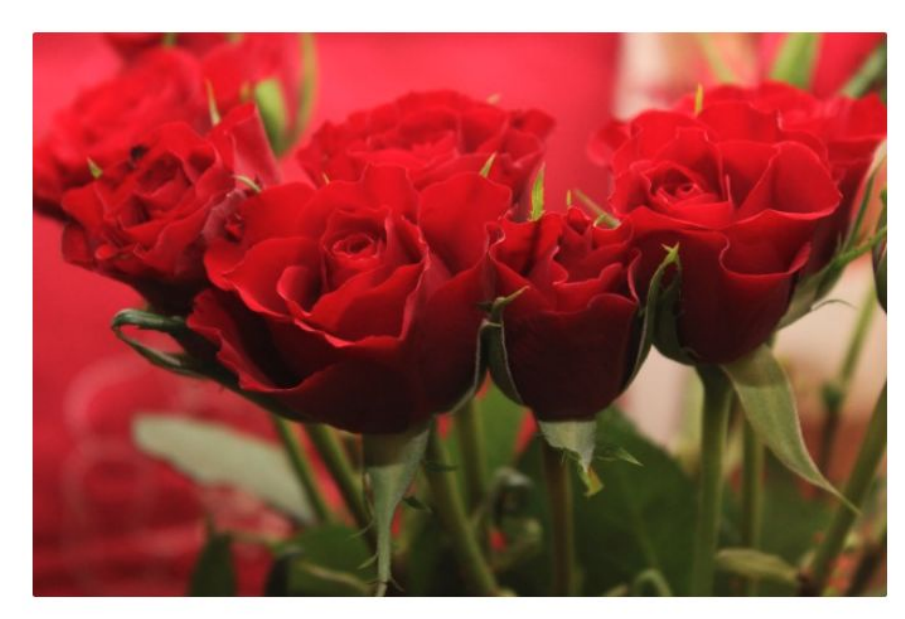

![](_page_2_Picture_5.jpeg)

**Holiday Auction** 

## **100 Roses for Valentines** Day

100 beautiful roses delivered to the address of your choice.

Estimated value: \$150

**9** Austin, Texas

STARTING BID

TIME REMAINING

13 days

.00

\$10

![](_page_2_Picture_14.jpeg)

![](_page_2_Picture_15.jpeg)

![](_page_2_Picture_16.jpeg)

![](_page_2_Picture_17.jpeg)

![](_page_2_Picture_57.jpeg)

**Bid** 

If it's their first time, the bidder logs in or quickly creates an account and enters their information.Then the bidder places a \$10 bid for the item.

![](_page_3_Picture_27.jpeg)

![](_page_3_Picture_2.jpeg)

All bids are final.

### Here's the confirmation screen the bidder receives.

![](_page_4_Figure_1.jpeg)

 $\mathfrak{S}$ Demo Organization 100 Roses for Valentines Day

![](_page_4_Picture_35.jpeg)

This payment will be processed at the end of the auction, only if you win.

All bids are final.

### Here's the confirmation email the bidder receives.

### betterworld

#### Thanks, Sam!

This email confirms your bid of \$10 on 100 Roses for Valentines Day. All bidding ends on Sunday, October 22nd, at 5:00pm EDT. Good luck, and thank you for supporting Demo Organization!

#### Fundraising should be free.

BetterWorld wants to help nonprofits raise more, and keep all of what they raise! If there's an organization you care about, tell them about us, and let's build a better world together.

#### **C** betterworld.org

BetterWorld 109 East Main Street, #206 Charlottesville, VA, 22902

At the time you set, the auction ends, and no more bidding is allowed. The winning bid for this item is \$10.

![](_page_6_Picture_1.jpeg)

![](_page_6_Picture_2.jpeg)

**Holiday Auction** 

## **100 Roses for Valentines** Day

100 beautiful roses delivered to the address of your choice.

Estimated value: \$150 **9** Austin, Texas

![](_page_6_Picture_7.jpeg)

![](_page_6_Picture_8.jpeg)

![](_page_6_Picture_9.jpeg)

![](_page_6_Picture_10.jpeg)

WINNING BID \$10

You'll log into the dashboard and click Manage on your auction. Then click the **"Close Auction Now"** button to formally end the auction and send emails to the winning bidders.

![](_page_7_Picture_11.jpeg)

Here is the email the winning bidders will receive. They can click the name of the item they won to go to the fulfillment center to arrange receiving their items.

#### betterworld

#### **Congratulations, Sam!**

Thank you for supporting Demo Organization, and congratulations on winning the items below. This overview is not a receipt; you will receive a separate receipt email for any charges collected.

Click an item name below to go to the Fulfillment Center and arrange for receiving your item.

#### **ITEM**

#### **YOUR WINNING BID**

#### 100 Roses for Valentines Day

\$10

The charge on your credit card statement will be from "BETTERWORLD". View transaction history »

#### Fundraising should be free.

BetterWorld wants to help nonprofits raise more, and keep all of what they raise! If there's an organization you care about, tell them about us, and let's build a better world together.

#### **C** betterworld.org

Now you'll see a list of all the winners, with the option to charge their card on file, or 'don't charge yet' which is normally used for cash or checks.

![](_page_9_Figure_1.jpeg)

## I'll click 'Charge Now" then "Charge Winners".

![](_page_10_Picture_4.jpeg)

The cards are currently being charged, which takes from a few seconds to a few minutes, depending on how many charges are being processed. After a few minutes refresh the page.

![](_page_11_Picture_10.jpeg)

## Great - the charge was successful!

![](_page_12_Picture_4.jpeg)

Here's an example receipt the winner will receive via email. They will receive another link to help guide them to the fulfillment center. Let's take a look at the fulfillment center from a winning bidders point of view.

(Note: The Tax ID of the organization will also appear here if you add it in the dashboard.)

#### betterworld

Hello Sam.

Congratulations, and thank you for supporting Demo Organization! We have successfully processed the payments below.

Please click the button below to coordinate fulfillment for any items you haven't already received.

Arrange to receive your items

![](_page_13_Picture_48.jpeg)

From there, they can select how they would like to receive their item. They can also send you a message! Let's go back to the dashboard to see fulfillment from your perspective.

Ò

Demo Organization

100 Roses for Valentines Day

Sam From BetterWorld

The City, Delaware 42424

A member of our team will be in touch to coordinate details. If the item requires shipping, additional shipping costs will

**Winner** 

The Street,

**Fulfillment info** 

US

apply.

![](_page_14_Picture_47.jpeg)

Now that we are on the fulfillment page in the dashboard, you can connect winners with their items. Click "Open" to access the fulfillment center for that item.

![](_page_15_Picture_7.jpeg)

## On the page you can see the fulfillment status and the winners selected delivery method. You can communicate further with the chat box below too!

![](_page_16_Picture_1.jpeg)

## ENDING THE AUCTION

# betterworld